## **B) Uploading ACP process**

1) Transcribe information from the ACP booklet to the electronic form found on Health One/Health Connect South.

To find these forms click "clinical documents", then "add new document", then look for "Advance Care Plan" on the menu list.

To update or do a yearly review of an existing ACP click "Clinical Documents", then "Add new Document", then look for "Advance Care Plan – update existing (review)"

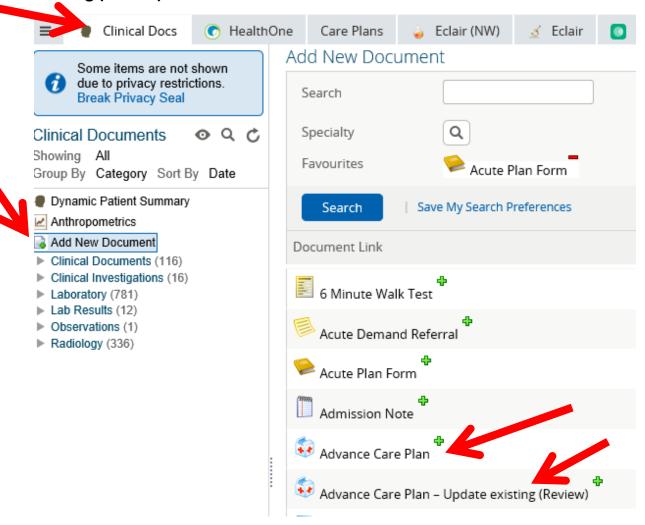

**3)** Once information has been completed on the electronic form **print** this document.

| 7 After my death                                          |
|-----------------------------------------------------------|
| My wishes for organ and tissue donation:                  |
|                                                           |
| My wishes for caring for my body immediately after death: |
|                                                           |
| After I die I would like to be:                           |
|                                                           |
| For my funeral or tangi luquid like                       |
| For my funeral or tangi I would like:                     |
| □ I would like my last resting place to be:               |
| _                                                         |
| This is important to me because:                          |
|                                                           |
|                                                           |
| Things I would like my loved ones to know:                |
| _                                                         |
| My will and other important things can be found:          |
| Print                                                     |

- **4)** Before **both parties sign,** it is an opportunity for the Health Professional to go over, in particular:
- a) "treatment care choices" (page 10, ACP booklet) and
- b) "My Advance Directive" (page 11, ACP booklet)

with the patient to determine the patients understanding of his/her written wishes.

| 1 | Name:<br>Address:<br>Phone: | Minnie Mouse | Date: | 05 June 2019 |
|---|-----------------------------|--------------|-------|--------------|
|   | Signature:                  |              |       | _            |

## Healthcare professional who assisted me

By signing below the healthcare professional confirms that:

- I am competent at the time I created this advance care plan.
- We discussed my health and the care choices I might face.
- I have made my advance care plan with adequate information.
- I made the choices in my advance care plan voluntarily.

|   | Healthcare Practitioner: Facility / Organisation: | Nicky Davidson |                     |          |             |                     |              |  |
|---|---------------------------------------------------|----------------|---------------------|----------|-------------|---------------------|--------------|--|
|   | Designation:                                      | Practice Nurse |                     |          |             |                     |              |  |
| 7 | Phone:                                            |                |                     |          |             | Date:               | 05 June 2019 |  |
|   | Signature:                                        | ▶              | ) <b>(</b> ) 174% • | <b>©</b> | <u></u> ₩ . | <b>∄</b>   <b>☆</b> |              |  |

5) Both parties then **sign this document**, then **scan this document** to a folder of your choice then **Upload the ACP** document via the **"browse"** tab. This is found under question 6 **"By signing below, I confirm" and "Healthcare Professional who assisted me".** 

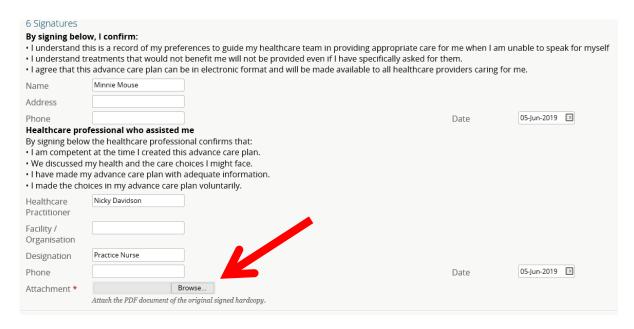

If you cannot find the "browse" tab, scroll to the bottom of the document, and click "edit" and the "browse" tab should appear.

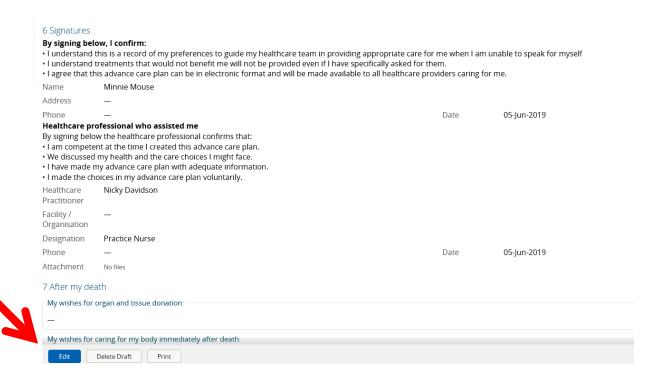

6) Once the browse tab is clicked, look for the document you have scanned, click that document and it will appear as a **pdf** within the ACP document.

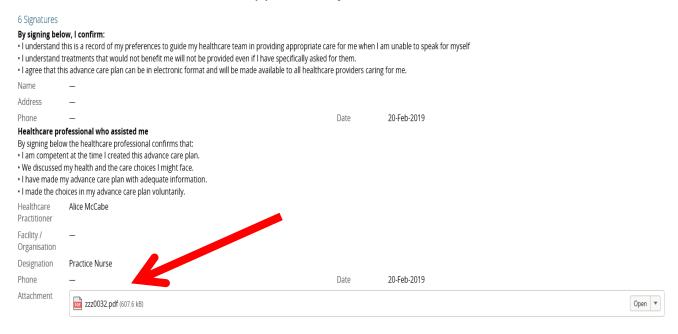

7) Once the ACP is audited by the "SIRV" team and deemed clinically interpretable the ACP in the "window let" will convert from "DRAFT" to "FINAL"

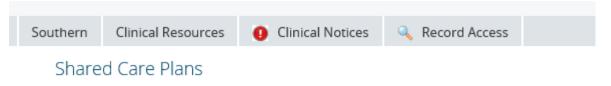

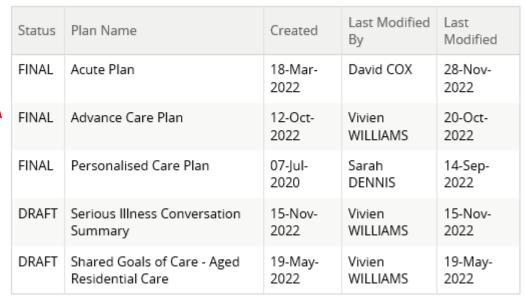

1) When **updating an existing ACP**, it is important to have the new dates and signatures on the ACP review form even if nothing has changed. The new DRAFT and original FINAL ACP will exist together in the window-let until the new DRAFT has become FINAL. Once the new DRAFT is FINAL the old FINAL ACP will disappear. All ACP's however can still be seen in the **history tab**.

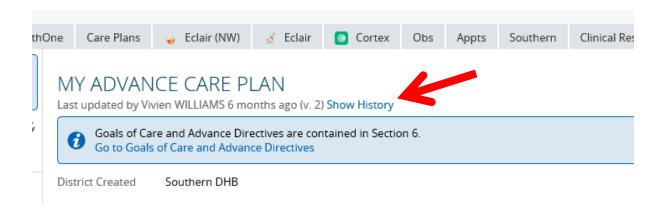

To navigate your way around the Acute Plan and the ACP please feel free to use the following **test patients**:

ZZZ7070

ZZZ0032

**AAA9999** 

Michelle Anderson

Shared Care Plan Coordinator

Cell: 022 321 5899

advancecareplanning@wellsouth.org.nz

40 Clyde Street, Invercargill 9810

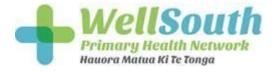